# midiBeam

# **4Control**

**Panda-Audio Ltd.**

**www.panda-audio.com**

**Product website: www.pandamidi.com**

## **EU Directives on the Protection of the Environment**

**RoHS** This product is compliant with the EU Directive 2002/95/EG for the Restriction of the use of Certain Hazardous Substances in Electrical and Electronic Equipment. No lead (Pb) cadmium (Cd), mercury (Hg), hexavalent chromium (Cr + 6), PBB or PBDE is intentionally added to this device. Any traces of impurities of these substances contained in the parts are below the RoHS specified threshold levels.

**REACh** This product is compliant with the European Union Directive EC1907/206 and contains none or less than 0.1% of the chemicals listed as hazardous chemicals in the REACh regulation.

**WEEE** As with the disposal of all old electrical and electronic equipment, this product is not to be treated as regular household waste. Instead it should be handed over at the applicable collection point for the recycling of electrical and electronic equipment.

 $\epsilon$ This product complies with the European Union Council Directives and Standards relating to electromagnetic compatibility EMC Directive (2006/95/EC) and the Low Voltage Directive (2004/108/EC). EMC compliance test report: EMC – 130930/1

# **Operation is subject to the following two conditions:**

- 1) This device may not cause harmful interference, and;
- 2) This device must accept any interference received, including interference that may cause undesired operation.

Panda-Audio Ltd. Széchenyi u. 8 2040 Budaörs **HUNGARY** Tel.: +36-23-441-071 Email: [info@panda-audio.com](mailto:info@panda-audio.com)

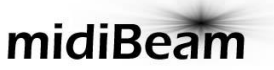

# **4Control**

# **Quick-Start Guide**

## **Introduction**

The midiBeam 4Control can be used either as a class-compliant USB-to-MIDI interface or as a means to connect passive TRS expression pedals or footswitches to a MIDI instrument or to a computer. In its default state, it is designed to work as a plug-and-play device with our Future Impact synth pedal for all editing- and performance-related operations (though the setup can be customized if desired).

In addition to the controls offered in the default setup, midiBeam 4Control allows you to generate any PC, CC, Note-On/Off, Aftertouch, Pitch Bend and MIDI Start/Stop messages. Messages can be sent using either a pedal or a switch and the maximum and minimum values are fully configurable. Switches can be set to be either momentary or latching. Each message generator (pedal or switch) can be set to its own independent MIDI channel, if so desired.

To customize the midiBeam 4Control to your preference, you will need to use the accompanying Editor software; please visit <http://pandamidi.com/4Control/> to download it. There you will find the detailed user manual for the Editor (though this is also accessible directly within the Editor).

# **Operating midiBeam 4Control**

At power-on, midiBeam 4Control automatically selects one of its two modes:

- **Standalone Mode** is selected when powered via the mains (indicated by a steadily-lit LED);
- **Interface Mode** is selected when powered via a computer's USB port (indicated by a blinking LED).

When powered by a computer's USB port, you can manually toggle these modes by quickly pressing and releasing the button on the top of the device. (When powered by the mains, only Standalone Mode is possible.)

To reset the device to its default state, press and hold the button until the LED blinks rapidly.

#### **An Important Note about Switches**

Switches should be connected to the Jacks before powering 4Control on. This is because, at power-on, 4Control checks to see whether a normally-open or a normally-closed switch is being used and sets its mode accordingly. If nothing is plugged into the Jack at power-on then 4Control defaults to a normally-closed switch; if you were to then plug in a normally-open switch, its behavior would be reversed.

## **Using midiBeam 4Control in Standalone Mode**

- Connect your MIDI instrument(s) to the midiBeam 4Control via the DIN MIDI IN or OUT port(s) as necessary;
- Connect any desired expression pedal(s) or switch(es) to the 4Control's jack socket(s);
- Using the supplied USB cable, connect the midiBeam 4Control either to the mains (with a compatible mains adapter) or to your computer.

In this mode, messages from any connected pedals or switches will be passed to the DIN MIDI OUT. Likewise, messages from any connected instrument(s) coming in via the DIN MIDI IN will be passed to the DIN MIDI OUT.

This mode can be used to add a MIDI controller to any MIDI instrument, such as a keyboard which lacks its own modulation and pitch bend wheels.

## **Using midiBeam 4Control in Interface Mode**

- Connect your MIDI instrument(s) to the midiBeam 4Control via the DIN MIDI IN or OUT port(s) as necessary;
- Connect any desired expression pedal(s) or switch(es) to the 4Control's jack socket(s):
- Using the supplied USB cable, connect the midiBeam 4Control to your computer.

In this mode, messages from the computer's USB MIDI OUT will be passed to the midiBeam 4Control's DIN MIDI OUT. Messages from your instrument(s) connected to the midiBeam 4Control's DIN MIDI IN will be sent to the computer's USB MIDI IN.

Furthermore, messages from any expression pedals and switches connected to midiBeam 4Control's two Jack sockets will also be sent to the computer's USB MIDI IN.

#### **Using midiBeam 4Control with the Future Impact**

- Connect the midiBeam 4Control's MIDI OUT port to the FI's MIDI IN port:
- Connect an expression pedal to Jack 1 to control the FI's modulation (CC1) by default;
- Connect a dual footswitch to Jack 2 with a stereo TRS cable to control Program Down (CC67) on Switch A and Sustain/Freeze (CC64) on Switch B by default. (Note that Switch A is connected to the tip and Switch B is connected to the ring.) **Alternatively**, connect a single footswitch to Jack 2 with a mono cable to control Program Down (CC67) by default.

**Note:** By default, these messages are sent on MIDI channel 1.

When using midiBeam 4Control as a performance tool with the FI, use Standalone Mode. The aforementioned connections are sufficient.

When using midiBeam 4Control to edit/create/manage FI presets within the FI Editor Suite, use Interface Mode. In addition to the aforementioned connections, carry out the following steps:

- Connect the FI's MIDI OUT port to the midiBeam 4Control's MIDI IN port:
- In the FI Editor's MIDI>Preferences menu, select midiBeam 4Control as both the **Output Device** and the **FI Input Device**.

Connecting to an FI Editor version *higher than 3.60* will automatically switch on a function in 4Control which sends the data from the Jacks to the DIN MIDI OUT port instead of to the USB port. This allows you to use pedals/switches connected to the Jacks at the same time as being able to carry out editing/managing functions within the Editor.

**Note:** The function remains active until you either press the mode button or power cycle the device. Therefore, if you later wish to use it as a standard interface, you must remember to switch off this function - simply press the mode button twice.

#### **Warranty**

If your midiBeam 4Control breaks or malfunctions as a result of any defective electronic parts or due to a design fault of ours, we will repair or replace it during the limited lifetime warranty period.